## Acentra HEALTH

## **Provider Portal Quick Reference Guide** *How to Request Peer-to-Peer*

## **Summary**

Requesting a Peer-to-Peer Review will need to be made by using the action function. The instructions below describe how to start the process of Requesting a Peer-to-Peer Review from within the case

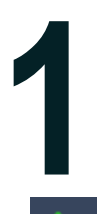

## **Search for Case ID**

Enter the **Case ID** into the Search Bar. Press enter or click anywhere outside of the box to be navigated to the case.

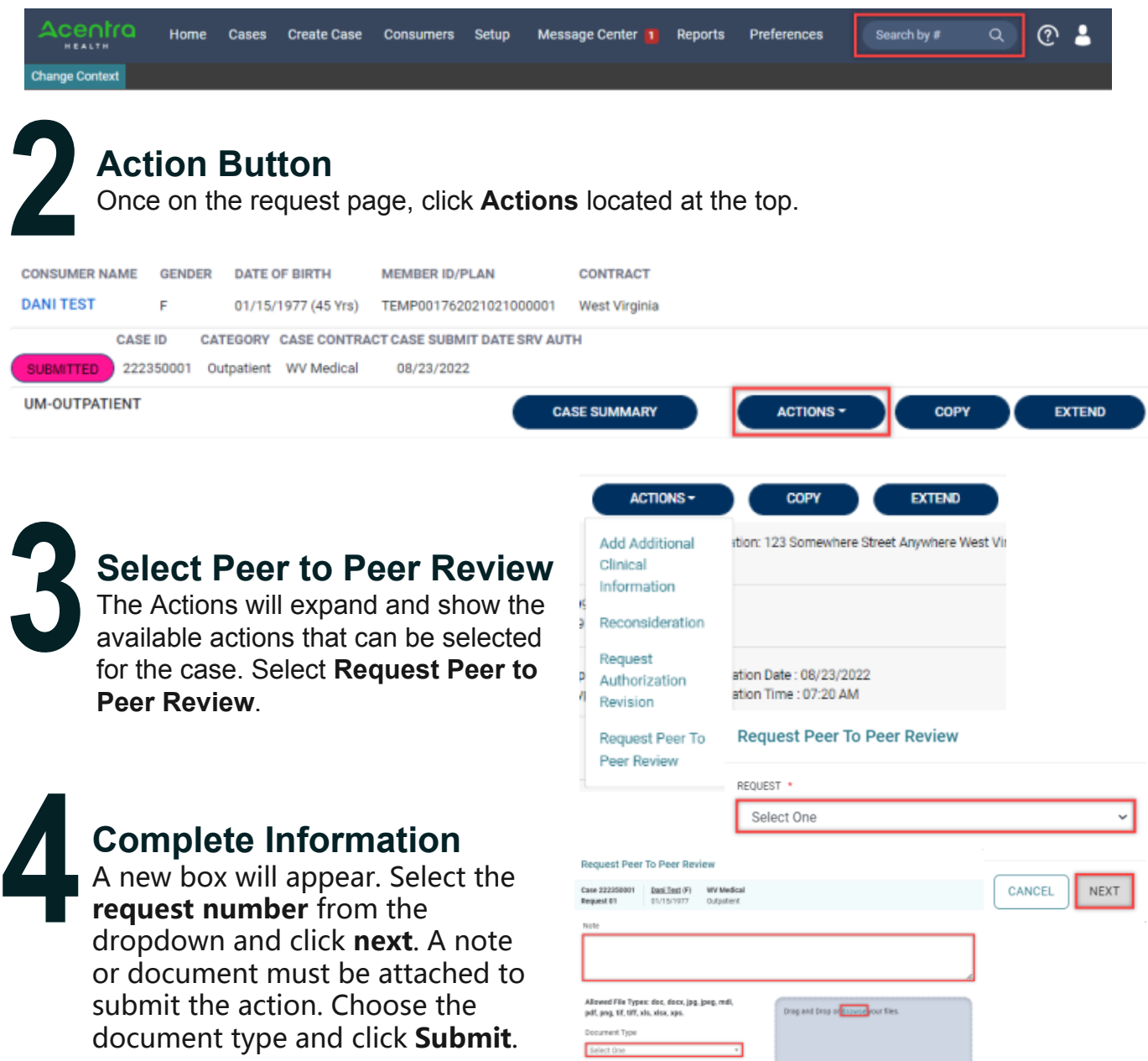